# **LAMPIRAN – LAMPIRAN**

### **CURICULUM VITAE**

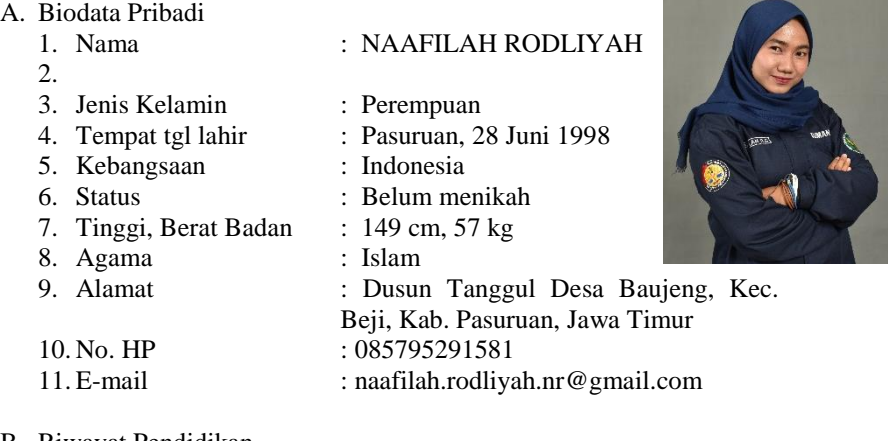

#### B. Riwayat Pendidikan

- 
- 
- 

1. SD : MINU Miftahul Huda IV (2004-2010) 2. SMP  $:$  SMP Al – Azhar Assyarief (2010-2013) 3. SMK  $\rightarrow$  : SMK Al – Azhar Assyarief (2013-2016) 4. Perguruan Tinggi : Universitas Yudharta Pasuruan, Fakultas Teknik, Program Studi Teknik Informatika S1 (2016-2020)

#### C. Pengalaman Organisasi

- 1. Osis SMP Al Azhar Assyarief
- 2. Osis SMK Al Azhar Assyarief
- 3. Himpunan Mahasiswa Informatika (HUMANIKA)
- 4. UKM Pagar Nusa Universitas Yudharta Pasuruan
- 5. Forum UKM Pagar Nusa JATIM
- 6. PKPT IPNU IPPNU Universitas Yudharta Pasuruan
- 7. PR IPNU IPPNU Baujeng
- 8. PAC IPNU IPPNU Beji

#### D. Kemampuan

- 1. Editing (Photoshop, Adobe Premiere, Paint Tool SAI, Corel Draw)
- 2. Microsoft Office (Word, Excel, Power Point)

# **LEMBAR BIMBINGAN SKRIPSI**

Nama **NIM** Jurusan Konsentrasi Judul

Maafilah Rodicyah<br>12066092007<br>Teenie Papauatea<br>120061 Bangun Gave 2 Douanti<br>120061 Bultimedia Development Life<br>Metode Multimedia Development Life<br>Cycle Berbans Android

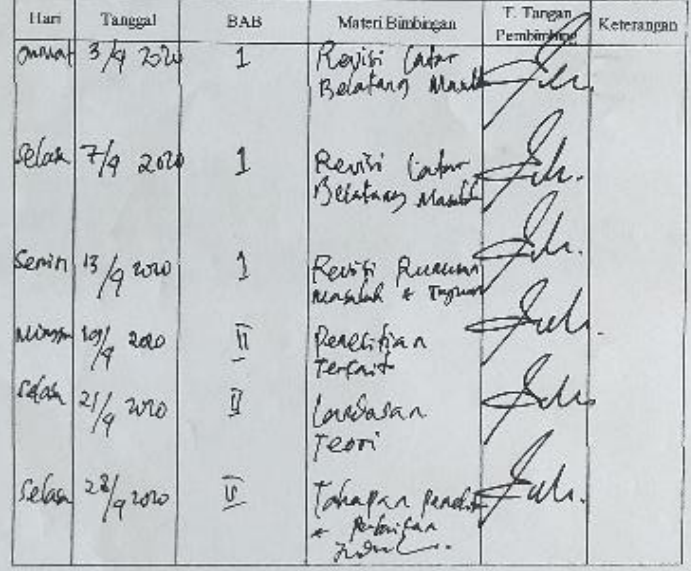

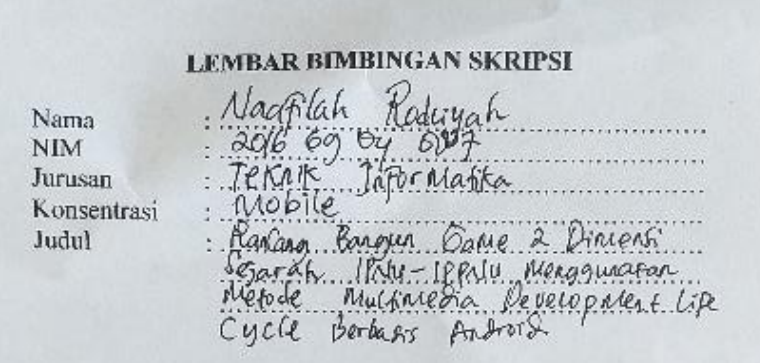

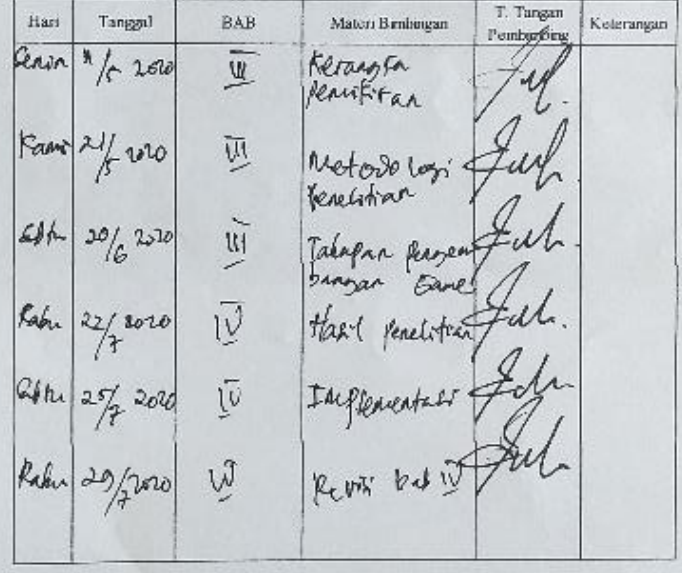

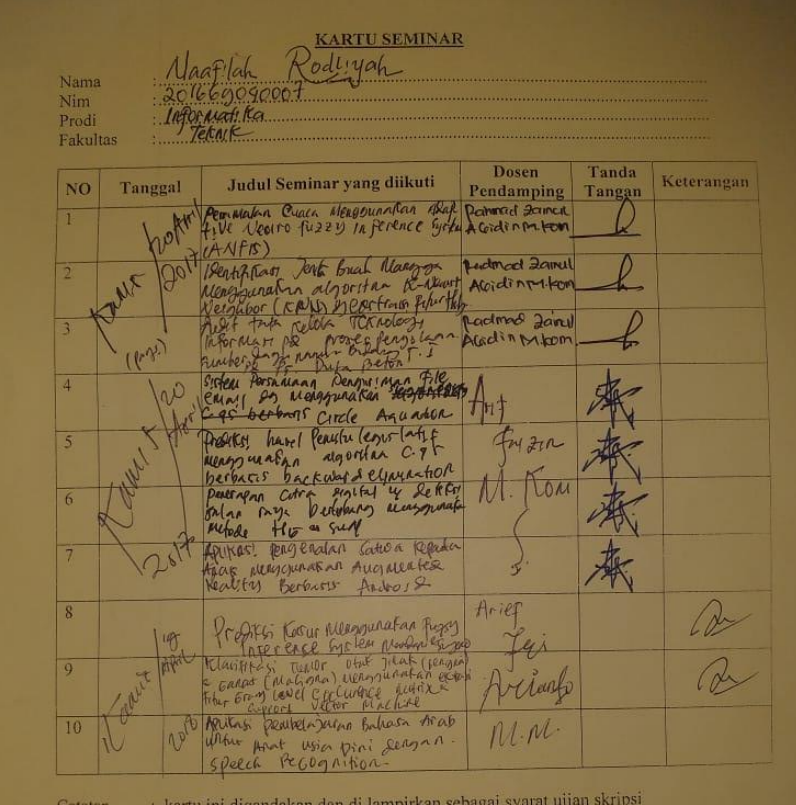

kartu ini digandakan dan di lampirkan sebagai syarat di.<br>Syarat ujian skripsi Minimal Mengikuti 5 kali Seminar

### **IMPLEMENTASI KE ANDROID STUDIO**

## Main Activity :

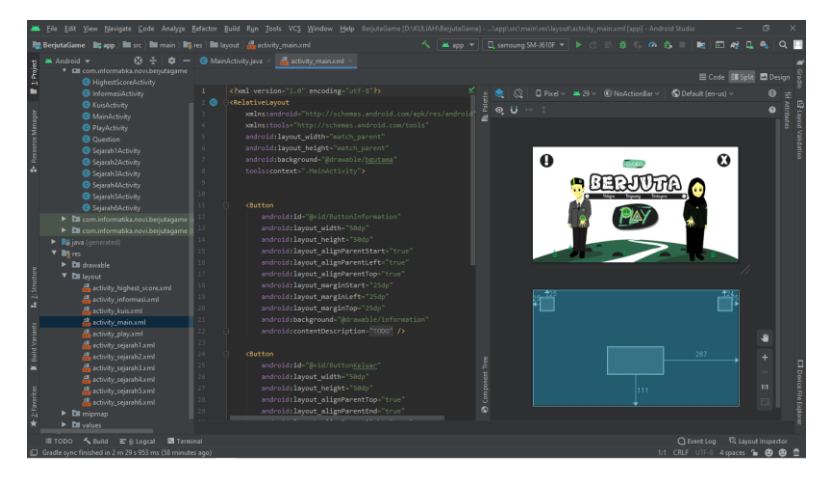

Layout Activity Main :

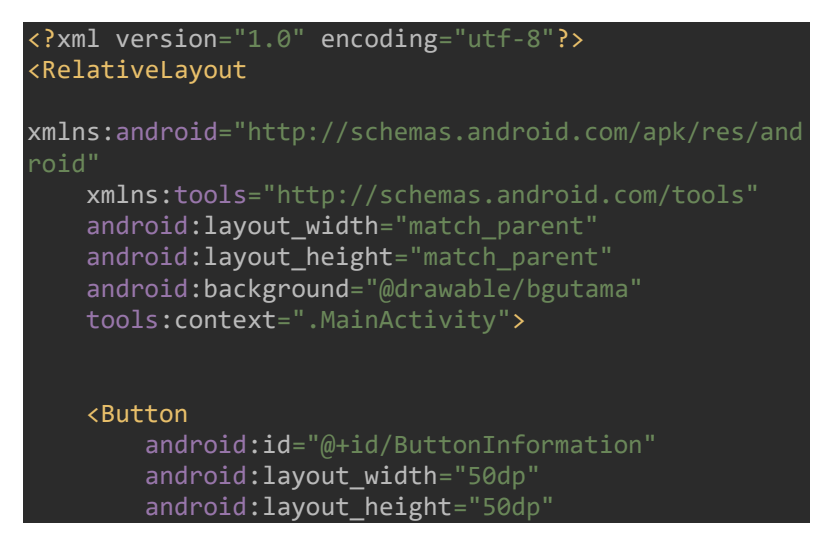

android: layout alignParentStart="true" android: lavout alignParentLeft="true" android: layout alignParentTop="true" android: lavout marginStart="25dp" android: layout marginLeft="25dp" android: layout marginTop="25dp" android:background="@drawable/information" android:contentDescription="@string/todo" />

#### <Button

android: id="@+id/ButtonKeluar" android: lavout width="50dp" android: layout height="50dp" android: layout alignParentTop="true" android: lavout alignParentEnd="true" android: layout alignParentRight="true" android: layout marginTop="24dp" android: layout marginEnd="25dp" android: layout marginRight="25dp" android:background="@drawable/keluar" android:contentDescription="@string/todo" />

#### <Button

 android:id="@+id/ButtonPlay" android: layout width="200dp" android: layout height="100dp" android: layout alignParentEnd="true" android: layout alignParentRight="true" android: layout alignParentBottom="true" android: lavout gravity="center horizontal" android: layout marginEnd="267dp" android: layout marginRight="267dp" android: layout marginBottom="111dp" android:background="@drawable/play" /> </RelativeLayout>

Class Main Activity :

```
package com.informatika.novi.berjutagame;
import androidx.appcompat.app.AppCompatActivity;
import android.content.Intent;
import android.os.Bundle;
import android.view.View;
import android.view.WindowManager;
import android.widget.Button;
public class MainActivity extends AppCompatActivity {
     @Override
     protected void onCreate(Bundle 
savedInstanceState) {
         super.onCreate(savedInstanceState);
         setContentView(R.layout.activity_main);
getWindow().setFlags(WindowManager.LayoutParams.FLAG_
FULLSCREEN, 
WindowManager.LayoutParams.FLAG_FULLSCREEN);
         Button btn = findViewById(R.id.ButtonPlay);
         btn.setOnClickListener(new 
View.OnClickListener() {
             @Override
             public void onClick(View v) {
                Intent i = newIntent(MainActivity.this, PlayActivity.class);
                 startActivity(i);
         });
        Button btnn =
findViewById(R.id.ButtonInformation);
```
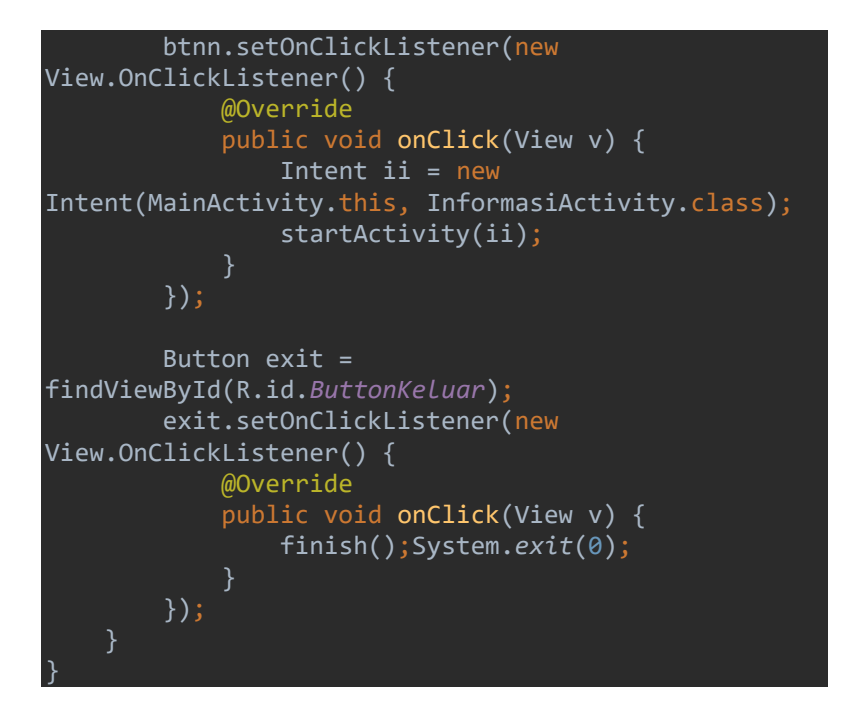

# Play Activity :

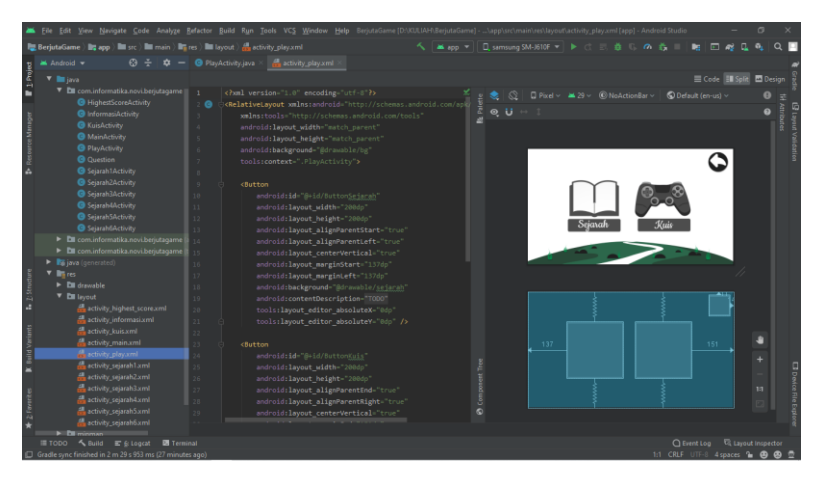

Layout Activity Play :

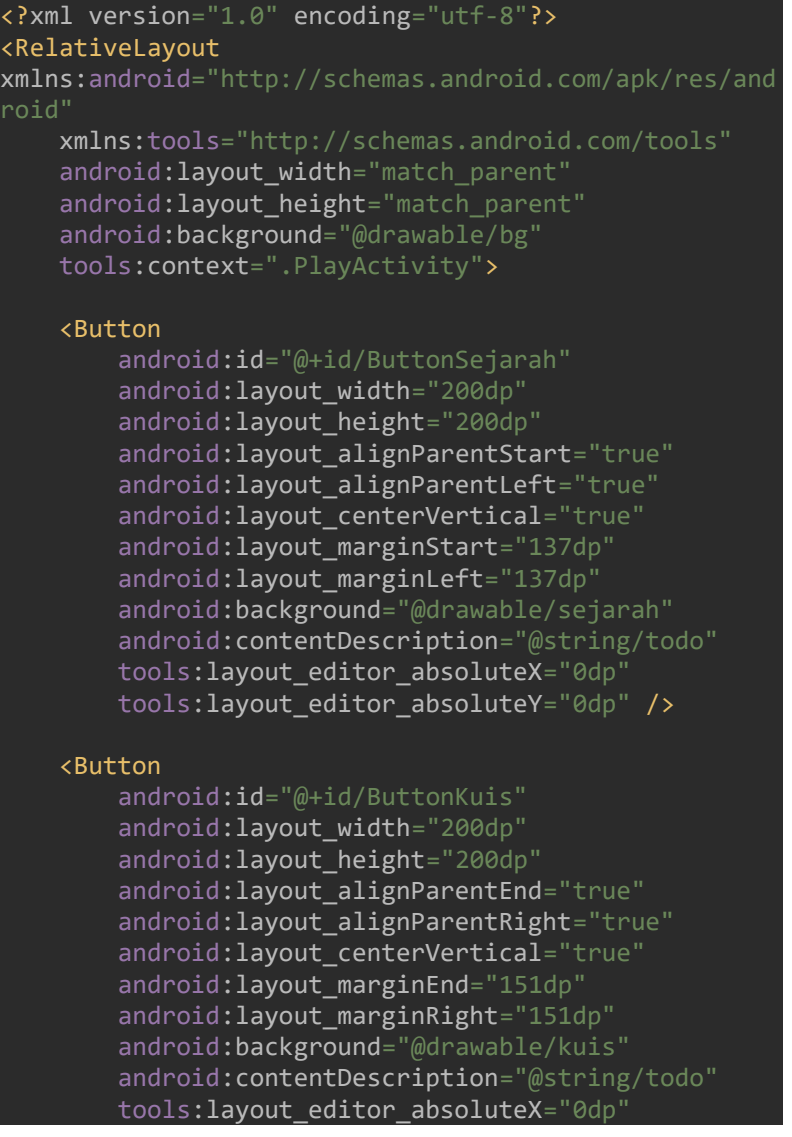

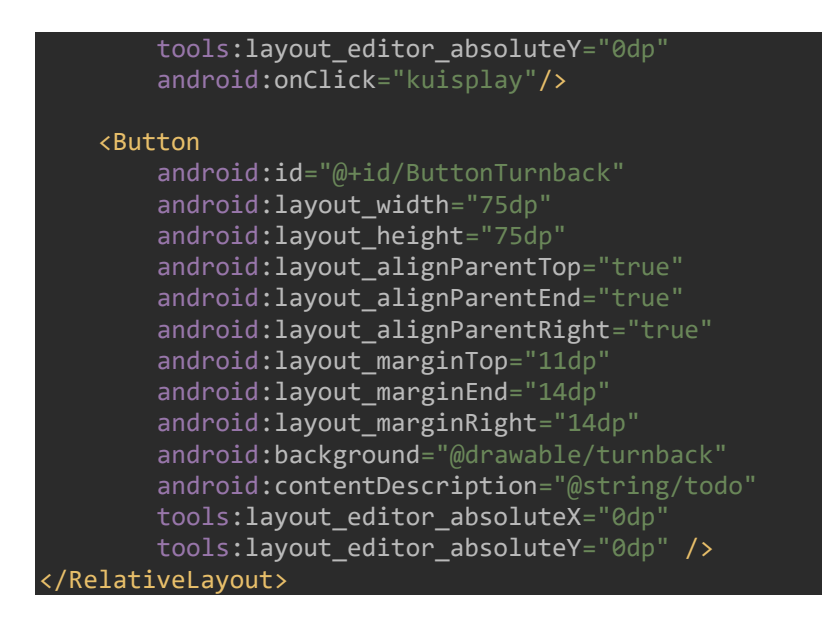

# Class Play Activity :

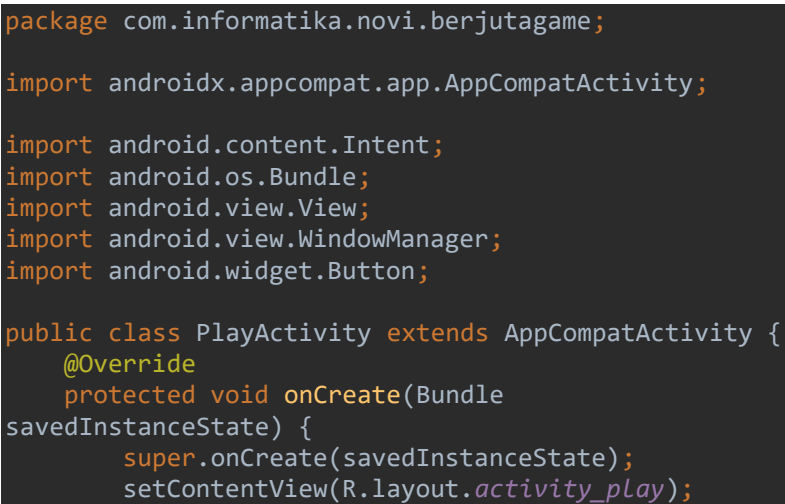

```
getWindow().setFlags(WindowManager.LayoutParams.FLAG_
FULLSCREEN, 
WindowManager.LayoutParams.FLAG_FULLSCREEN);
         Button btn3 = (Button) 
findViewById(R.id.ButtonSejarah);
         btn3.setOnClickListener(new 
View.OnClickListener() {
             @Override
             public void onClick(View view) {
                 Intent intent2 = new 
Intent(PlayActivity.this,Sejarah1Activity.class);
                 startActivity(intent2);
         });
        Button btn5 = (Button)findViewById(R.id.ButtonTurnback);
         btn5.setOnClickListener(new 
View.OnClickListener() {
             @Override
             public void onClick(View view) {
                 Intent intent4 = new 
Intent(PlayActivity.this,MainActivity.class);
                 startActivity(intent4);
        });
     public void kuisplay(View view) {
         Intent playkuis = new 
Intent(PlayActivity.this, KuisActivity.class);
         startActivity(playkuis);
 }
```
# Informasi Activity :

}

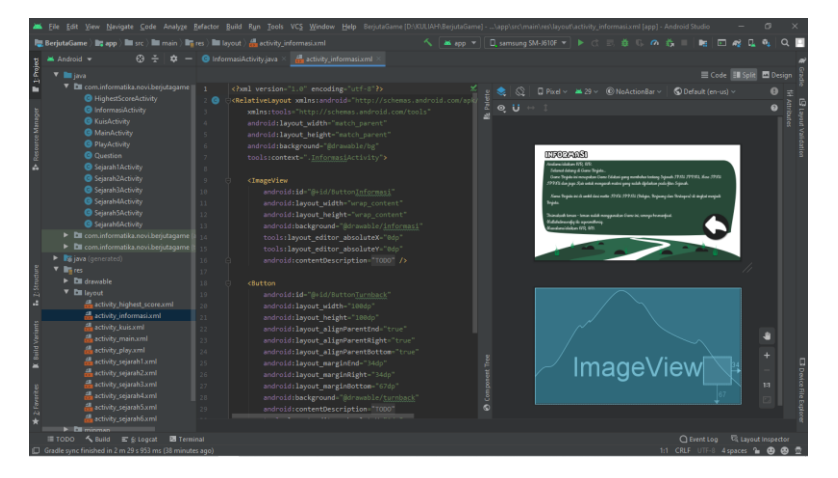

Layout Activity Informasi :

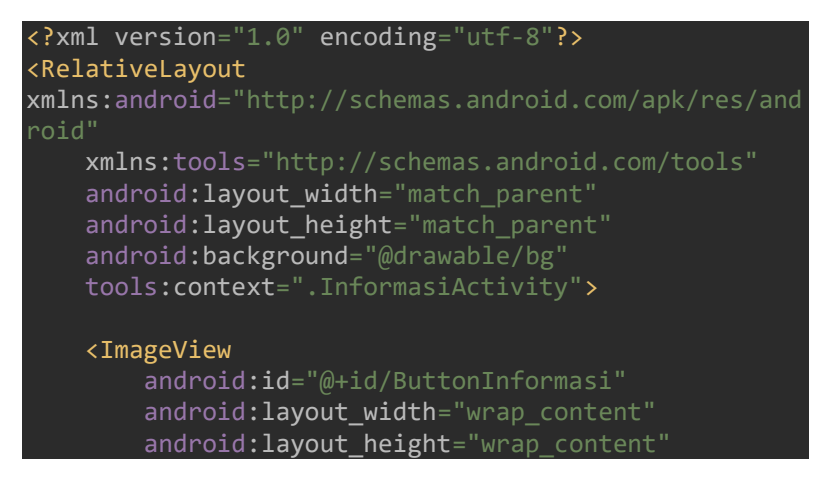

 android:background="@drawable/informasi" tools: layout editor absoluteX="0dp" tools: layout editor absoluteY="0dp" android:contentDescription="@string/todo" />

#### <Button

android: id="@+id/ButtonTurnback" android: layout width="100dp" android:layout\_height="100dp" android: lavout alignParentEnd="true" android: layout alignParentRight="true" android: layout alignParentBottom="true" android: layout marginEnd="34dp" android: layout marginRight="34dp" android: lavout marginBottom="67dp" android:background="@drawable/turnback" android:contentDescription="@string/todo" tools: layout editor absoluteX="0dp" tools: layout editor absoluteY="0dp" />

</RelativeLayout>

Class Informasi Activity :

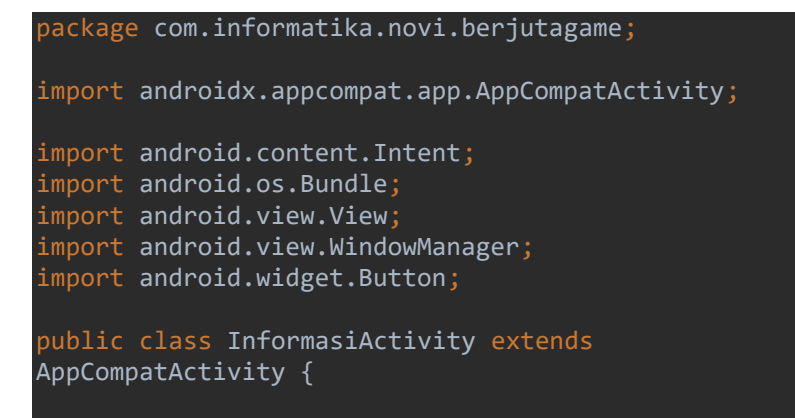

```
 @Override
     protected void onCreate(Bundle 
savedInstanceState) {
         super.onCreate(savedInstanceState);
         setContentView(R.layout.activity_informasi);
getWindow().setFlags(WindowManager.LayoutParams.FLAG_
FULLSCREEN, 
WindowManager.LayoutParams.FLAG_FULLSCREEN);
         Button btn1 = (Button) 
findViewById(R.id.ButtonTurnback);
         btn1.setOnClickListener(new 
View.OnClickListener() {
             @Override
             public void onClick(View view) {
                 Intent \text{intent1} = \text{new}Intent(InformasiActivity.this,MainActivity.class);
                  startActivity(intent1);
         });
}
```
## Kuis Activity :

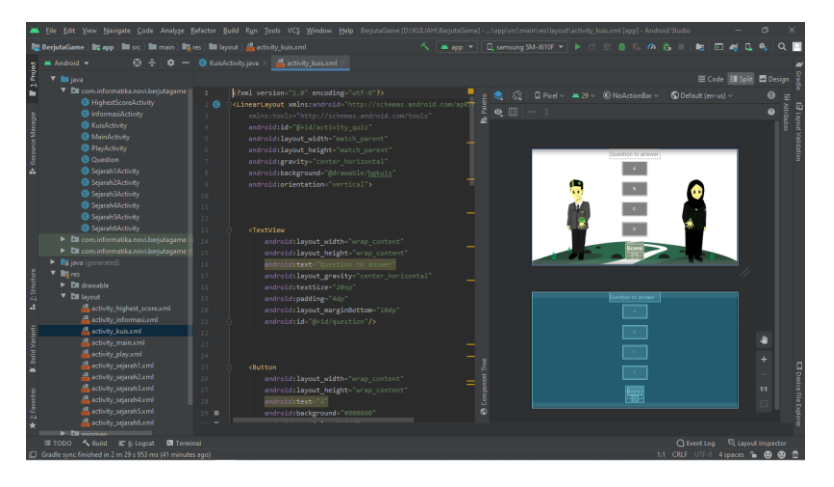

# Layout Activity Kuis :

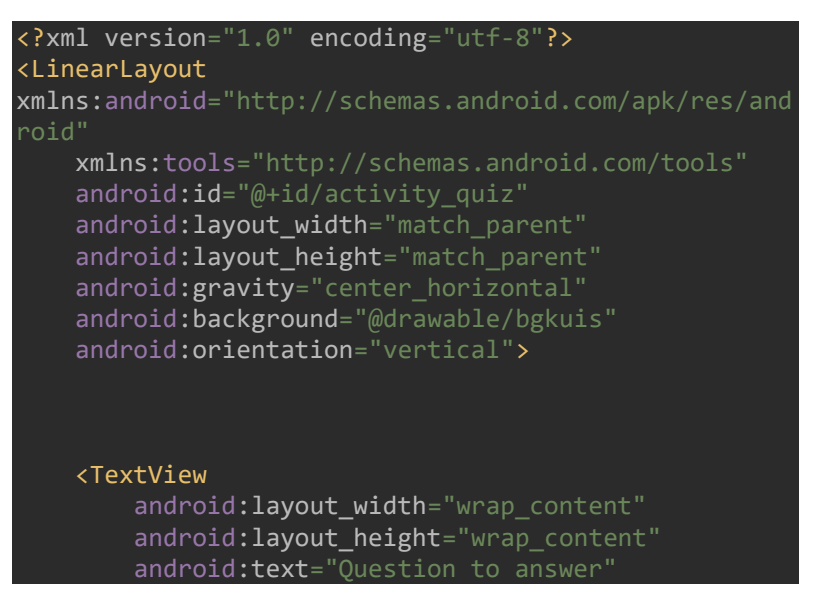

```
android: layout gravity="center horizontal"
 android:textSize="20sp"
 android:padding="4dp"
android: layout marginBottom="10dp"
 android:id="@+id/question"/>
```
#### <Button

android: lavout width="wrap\_content" android: layout height="wrap content" android:text="A" android:background="#808080" android:textColor="#fff" android:padding="8dp" android:onClick="onClick" android: layout marginBottom="24dp" android:id="@+id/choice1"/>

#### <Button

android: layout width="wrap\_content" android: layout height="wrap content" android:text="B" android:background="#808080" android:textColor="#fff" android:padding="8dp" android:onClick="onClick" android: layout marginBottom="24dp" android:id="@+id/choice2"/>

#### <Button

 android:layout\_width="wrap\_content" android:layout\_height="wrap\_content" android:text="C" android:background="#808080" android:textColor="#fff" android:padding="8dp" android:onClick="onClick"

#### android: layout marginBottom="24dp" android:id="@+id/choice3"/>

#### <Button

android: layout width="wrap\_content" android: layout height="wrap content"  $android:text = "D"$  android:background="#808080" android:textColor="#fff" android:padding="8dp" android:layout\_marginBottom="24dp" android: id="@+id/choice4" android:onClick="onClick" />

#### <RelativeLayout

android: layout width="wrap\_content" android: layout height="wrap content" android:padding="6dp" android: layout gravity="center horizontal" android:background="#7e9576" android: layout marginBottom="2dp">

#### <TextView

android: id="@+id/score\_text" android: layout width="wrap\_content" android: layout height="wrap content" android:textSize="20dp" android: layout centerHorizontal="true" android:textColor="#ffff" android:textStyle="bold" android:text="Score" />

#### <TextView

android:id="@+id/score"

android: layout width="wrap\_content" android: layout height="wrap content" android: layout below="@+id/score\_text" android: lavout centerHorizontal="true"

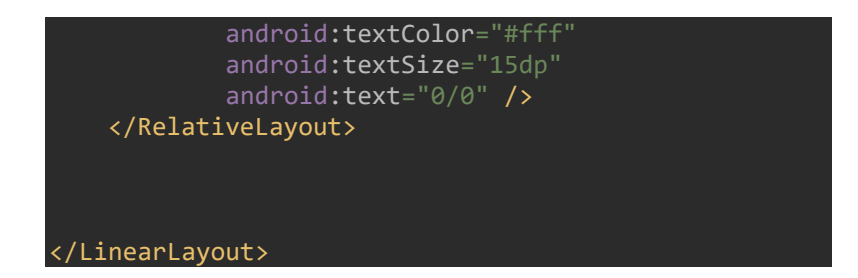

Class Kuis Activity :

```
package com.informatika.novi.berjutagame;
import androidx.appcompat.app.AppCompatActivity;
import android.content.Intent;
import android.os.Bundle;
import android.view.View;
import android.view.WindowManager;
import android.widget.Button;
import android.widget.ImageButton;
import android.widget.ImageView;
import android.widget.TextClock;
import android.widget.TextView;
import android.widget.Toast;
import java.util.Random;
public class KuisActivity extends AppCompatActivity {
     private Question mQuestionLibrary = new 
Question();
     private TextView mScoreView; // Untuk 
menampilkan skor saat ini
     private TextView mQuestionView; //menampilkan 
jawaban
     private Button mButtonChoice1; // jawaban 1
     private Button mButtonChoice2; // jawaban 2
```

```
 private Button mButtonChoice3; //jawaban 3
     private Button mButtonChoice4; //jawaban 4
     private String mAnswer; // untuk cek jawaban 
benar atau tidaknya
    private int mScore = 0; // current total score
    private int mQuestionNumber = 0; //
     @Override
     protected void onCreate(Bundle 
savedInstanceState) {
         super.onCreate(savedInstanceState);
         setContentView(R.layout.activity_kuis);
getWindow().setFlags(WindowManager.LayoutParams.FLAG_
FULLSCREEN, 
WindowManager.LayoutParams.FLAG_FULLSCREEN);
         mScoreView = 
(TextView)findViewById(R.id.score);
         mQuestionView = 
(TextView)findViewById(R.id.question);
         mButtonChoice1 = 
(Button)findViewById(R.id.choice1);
         mButtonChoice2 = 
(Button)findViewById(R.id.choice2);
         mButtonChoice3 = 
(Button)findViewById(R.id.choice3);
         mButtonChoice4 = 
(Button)findViewById(R.id.choice4);
         updateQuestion();
         updateScore(mScore);
     private void updateQuestion(){
```
if(mQuestionNumber<mQuestionLibrary.getLength() ){

```
mQuestionView.setText(mQuestionLibrary.getQuestion(mQ
uestionNumber));
```
mButtonChoice1.setText(mQuestionLibrary.getChoice(mQu estionNumber, 1));

mButtonChoice2.setText(mQuestionLibrary.getChoice(mQu estionNumber, 2));

mButtonChoice3.setText(mQuestionLibrary.getChoice(mQu estionNumber, 3));

```
mButtonChoice4.setText(mQuestionLibrary.getChoice(mQu
estionNumber,4));
            mAnswer =
```
mQuestionLibrary.getCorrectAnswer(mQuestionNumber); mQuestionNumber++;

```
 else {
```

```
 Toast.makeText(KuisActivity.this, "It was 
the last question!", Toast.LENGTH_SHORT).show();
             Intent intent = new
```
Intent(KuisActivity.this,

```
HighestScoreActivity.class);
             intent.putExtra("score", mScore); // pass 
the current score to the second screen
             startActivity(intent);
```
}

```
 private void updateScore(int point) {
         mScoreView.setText("" + 
mScore+"/"+mQuestionLibrary.getLength());
```

```
 public void onClick(View view) {
         //all logic for all answers buttons in one 
method
        Button answer = (Button) view;
         // if the answer is correct, increase the 
score
        if (answer.getText() == mAnswer){mScore = mScore + 1; Toast.makeText(KuisActivity.this, 
"Benar!", Toast.LENGTH_SHORT).show();
         }else
             Toast.makeText(KuisActivity.this, 
"Salah!", Toast.LENGTH_SHORT).show();
         updateScore(mScore);
         updateQuestion();
     }
}
```
# Question Class :

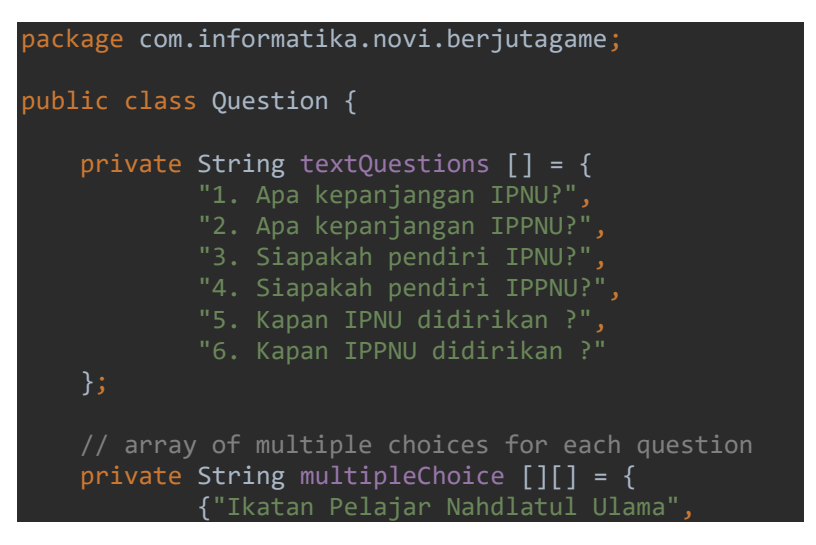

```
"Ikatan Pemuda Nahdlatul Ulama", "Ikatan Partai 
Nahdlatul Ulama", "Ikatan Putri Nahdlatul Ulama"},
             {"Ikatan Partai Putri Nahdlatul Ulama", 
"Ikatan Pelajar Putri Nahdlatul Ulama", "Ikatan 
Pemuda Putri Nahdlatul Ulama", "Ikatan Putra Putri 
Nahdlatul Ulama"},
             {"KH. Tholhah Mansur", "KH. Asrori", "KH. 
Wahab Hasbulloh", "KH. Hasyim Asy'ari"},
             {"Hj. Umroh Mahfudzoh", "Asmah 
Sjachrunie", "Mahmudah Mawardi", "Mariam Kanta 
Sumpena"},
             {"24 Februari 1954", "24 Februari 1945", 
"20 Februari 1954", "28 Juni 1998"},
             {"2 Maret 1954", "2 Maret 1995", "2 Maret 
1950", "2 Maret 1955"}
    };
     private String mCorrectAnswers[] = {"Ikatan 
Pelajar Nahdlatul Ulama", "Ikatan Pelajar Putri 
Nahdlatul Ulama", "KH. Tholhah Mansur", "Hj. Umroh 
Mahfudzoh", "24 Februari 1954", "2 Maret 1955"};
     public int getLength(){
         return textQuestions.length;
     }
     public String getQuestion(int a) {
        String question = textOuestions[a];
         return question;
     public String getChoice(int index, int num) {
         String choice0 = multipleChoice[index][num-
1];
         return choice0;
     }
     public String getCorrectAnswer(int a) {
```
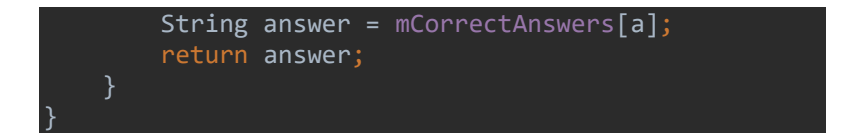

# Highest Score Activity :

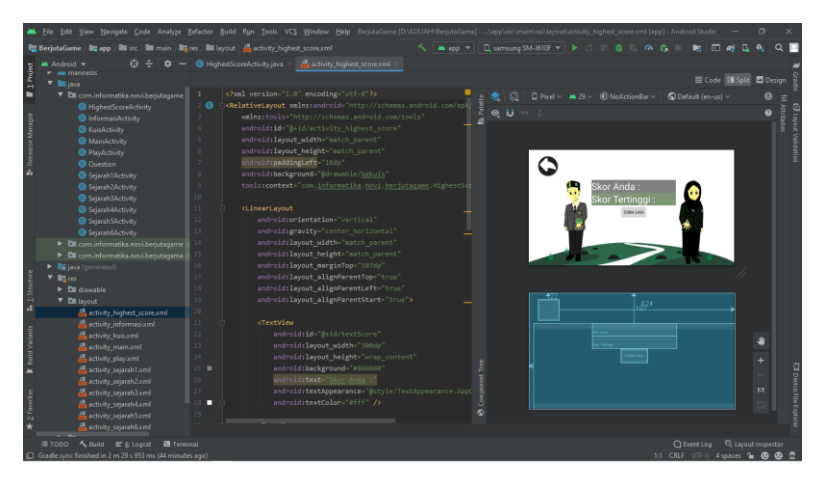

Layout Activity Highest Score :

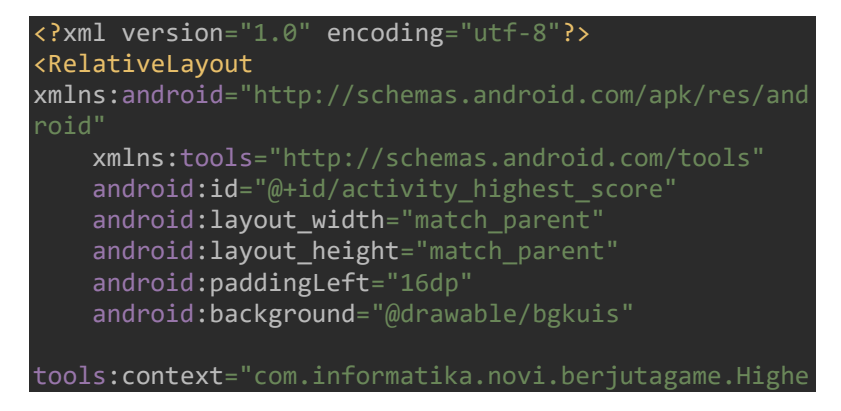

#### stScoreActivity">

#### <LinearLayout

 android:orientation="vertical" android: gravity="center\_horizontal" android: layout width="match\_parent" android: layout height="match parent" android: layout marginTop="107dp" android: layout alignParentTop="true" android: layout alignParentLeft="true" android: layout alignParentStart="true">

#### <TextView

 android:id="@+id/textScore" android: lavout width="300dp" android: layout height="wrap content" android:background="#808080" android:text="Skor Anda :"

android:textAppearance="@style/TextAppearance.AppComp at.Display1"

android:textColor="#fff" />

#### <TextView

 android:text="Skor Tertinggi :" android: layout width="300dp" android: layout height="wrap content" android:textColor="#fff" android:background="#7e9576" android: id="@+id/textHighScore"

android:textAppearance="@style/TextAppearance.AppComp at.Display1" />

#### <Button

 android:id="@+id/button" android: lavout width="wrap\_content"

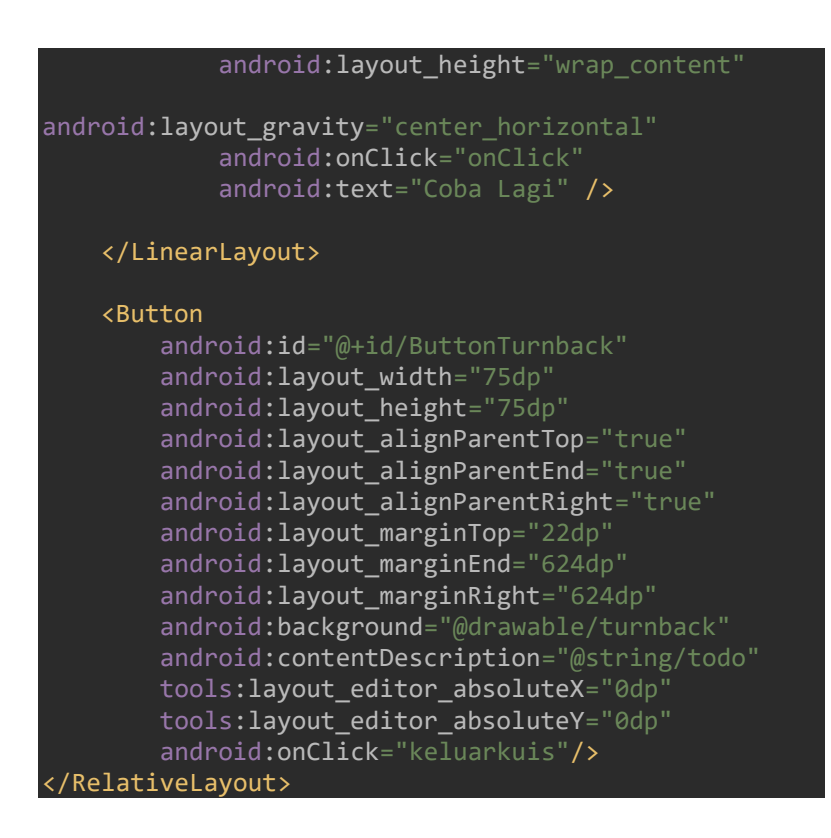

Class Highest Score Activity :

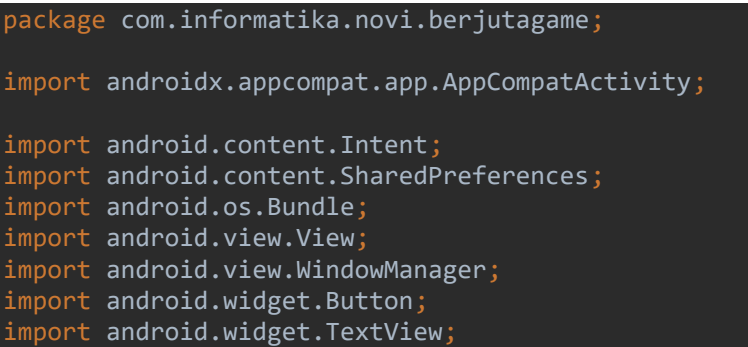

```
public class HighestScoreActivity extends 
AppCompatActivity {
```

```
 @Override
     protected void onCreate(Bundle 
savedInstanceState) {
         super.onCreate(savedInstanceState);
```

```
setContentView(R.layout.activity_highest_score);
```

```
getWindow().setFlags(WindowManager.LayoutParams.FLAG_
FULLSCREEN, 
WindowManager.LayoutParams.FLAG_FULLSCREEN);
```

```
 TextView txtScore = (TextView) 
findViewById(R.id.textScore);
         TextView txtHighScore = (TextView) 
findViewById(R.id.textHighScore);
```

```
Intent intent = getInternet();
 int score = intent.getIntExtra("score", 0);
 txtScore.setText("Your score: " + score);
```

```
 SharedPreferences mypref = 
getPreferences(MODE_PRIVATE);
         int highscore = mypref.getInt("highscore",0);
          if(highscore>= score)
              txtHighScore.setText("High score: 
"+highscore);
          else
\overline{\phantom{a}} txtHighScore.setText("New highscore: 
"+score);
              SharedPreferences.Editor editor = 
mypref.edit();
              editor.putInt("highscore", score);
```
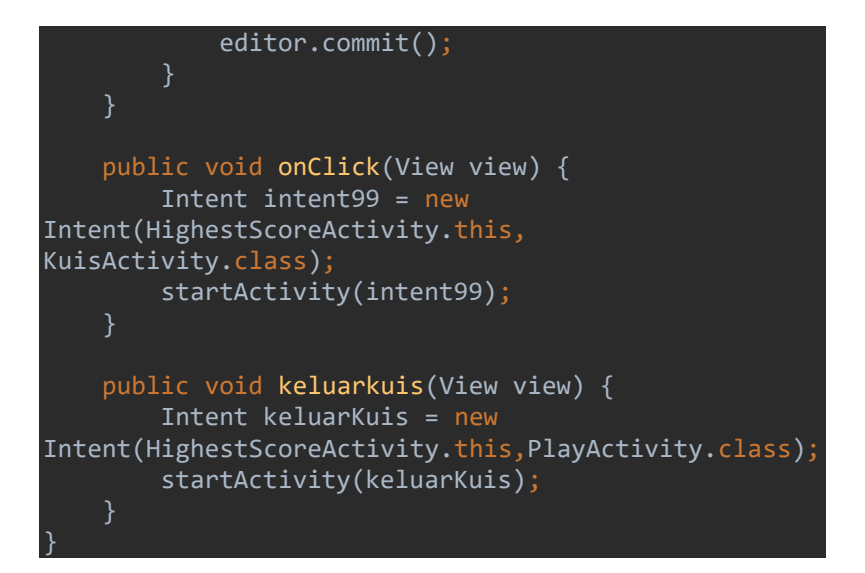

# Sejarah 1 Activity :

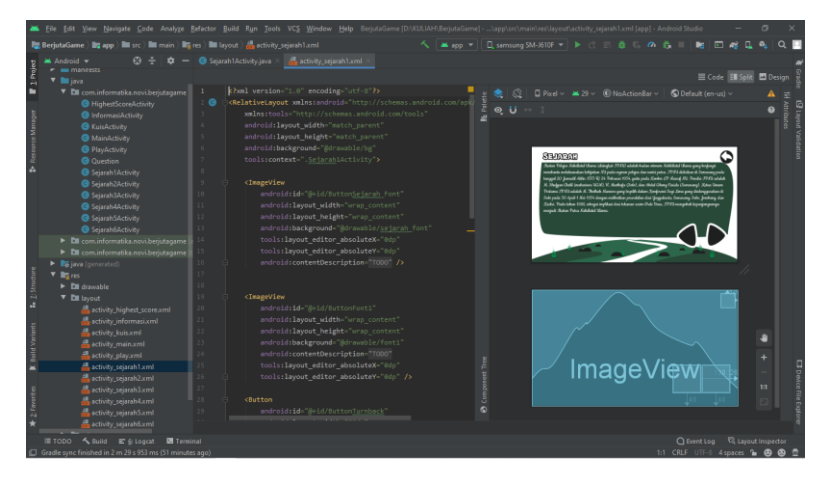

Layout Activity Sejarah 1 :

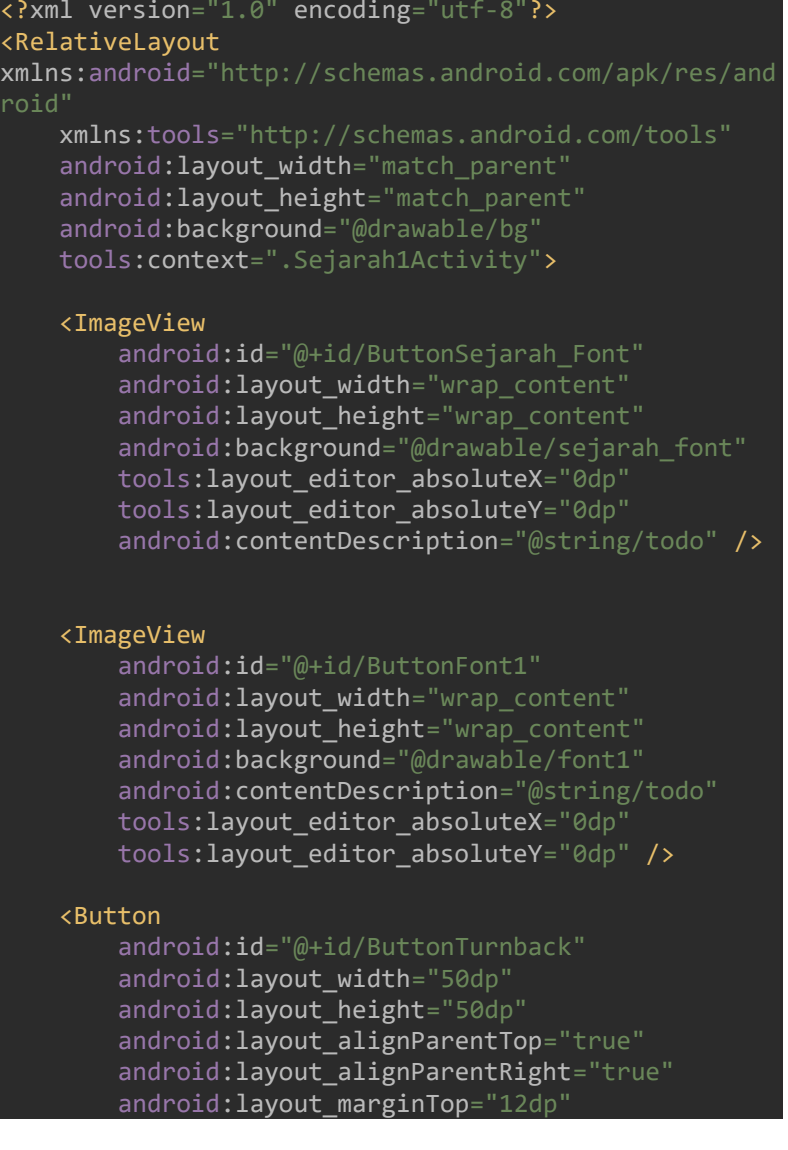

android: layout marginEnd="11dp" android: lavout marginRight="11dp" android: background="@drawable/turnback" android:contentDescription="@string/todo" tools: layout editor absoluteX="0dp" tools: layout editor absoluteY="0dp" />

#### <Button

 android:id="@+id/ButtonSetelahnya" android: lavout width="100dp" android: layout height="100dp" android: layout alignParentEnd="true" android: layout alignParentRight="true" android: layout alignParentBottom="true" android: lavout marginEnd="26dp" android: layout marginRight="26dp" android: layout marginBottom="46dp" android:background="@drawable/setelahnya" android:contentDescription="@string/todo" tools: layout editor absoluteX="0dp" tools: layout editor absoluteY="0dp" />

#### <Button

 android:id="@+id/ButtonSebelumnya" android: layout width="100dp" android: layout height="100dp" android: layout alignParentEnd="true" android:layout\_alignParentRight="true" android: layout alignParentBottom="true" android: layout marginEnd="130dp" android: lavout marginRight="130dp" android: layout marginBottom="46dp" android:background="@drawable/sebelumnya" android:contentDescription="@string/todo" tools: layout editor absoluteX="0dp" tools: layout editor absoluteY="0dp" />

</RelativeLayout>

Class Sejarah 1 Activity :

```
package com.informatika.novi.berjutagame;
import androidx.appcompat.app.AppCompatActivity;
import android.content.Intent;
import android.os.Bundle;
import android.view.View;
import android.view.WindowManager;
import android.widget.Button;
import android.widget.ImageButton;
public class Sejarah1Activity extends 
AppCompatActivity {
     @Override
     protected void onCreate(Bundle 
savedInstanceState) {
         super.onCreate(savedInstanceState);
         setContentView(R.layout.activity_sejarah1);
getWindow().setFlags(WindowManager.LayoutParams.FLAG_
FULLSCREEN, 
WindowManager.LayoutParams.FLAG_FULLSCREEN);
        Button btn6 = (Button)findViewById(R.id.ButtonSetelahnya);
         btn6.setOnClickListener(new 
View.OnClickListener() {
             @Override
             public void onClick(View view) {
                 Intent intent5 = new 
Intent(Sejarah1Activity.this,Sejarah2Activity.class);
                 startActivity(intent5);
         });
         Button btn7 = (Button)
```

```
findViewById(R.id.ButtonSebelumnya);
         btn7.setOnClickListener(new 
View.OnClickListener() {
             @Override
             public void onClick(View view) {
                 Intent intent6 = new 
Intent(Sejarah1Activity.this,PlayActivity.class);
                 startActivity(intent6);
 });
         Button btn8 = (Button) 
findViewById(R.id.ButtonTurnback);
         btn8.setOnClickListener(new 
View.OnClickListener() {
             @Override
             public void onClick(View view) {
                 Intent intent7 = new 
Intent(Sejarah1Activity.this,PlayActivity.class);
                 startActivity(intent7);
        });
}
```
# Sejarah 2 Activity :

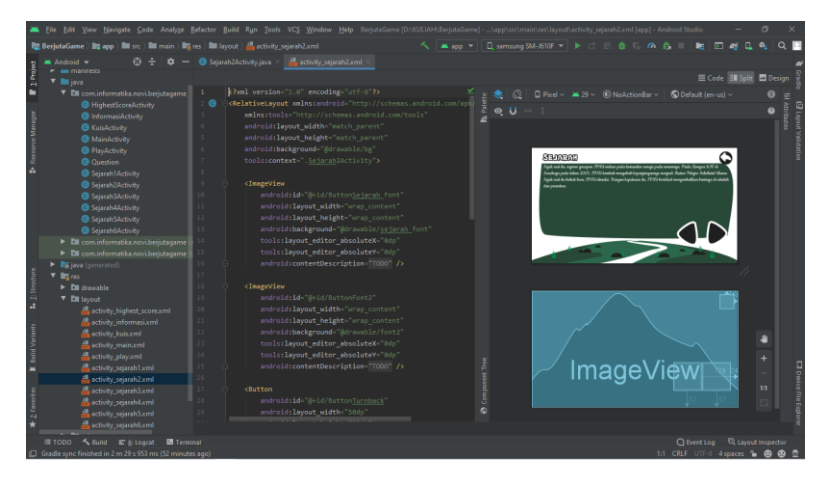

# Layout Activity Sejarah 2 :

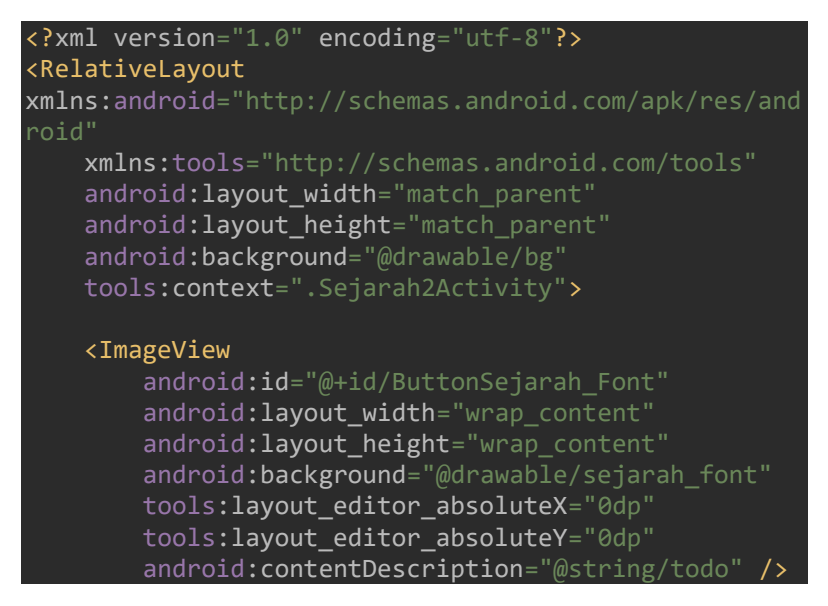

#### <ImageView

 android:id="@+id/ButtonFont2" android: lavout width="wrap\_content" android: layout height="wrap content" android:background="@drawable/font2" tools: layout editor absoluteX="0dp" tools: layout editor absoluteY="0dp" android:contentDescription="@string/todo" />

#### <Button

 android:id="@+id/ButtonTurnback" android: layout width="50dp" android: lavout height="50dp" android: lavout alignParentTop="true" android:layout\_alignParentEnd="true" android:layout\_alignParentRight="true" android: layout marginTop="12dp" android: layout marginEnd="14dp" android: layout marginRight="14dp" android: background="@drawable/turnback" android:contentDescription="@string/todo" tools: layout editor absoluteX="0dp" tools: layout editor absoluteY="0dp" />

#### <Button

 android:id="@+id/ButtonSetelahnya" android: layout width="100dp" android: layout height="100dp" android: layout alignParentEnd="true" android: lavout alignParentRight="true" android: layout alignParentBottom="true" android:layout\_marginEnd="24dp" android: layout marginRight="24dp" android: layout marginBottom="57dp" android:background="@drawable/setelahnya" android:contentDescription="@string/todo" tools: layout editor absoluteX="0dp"

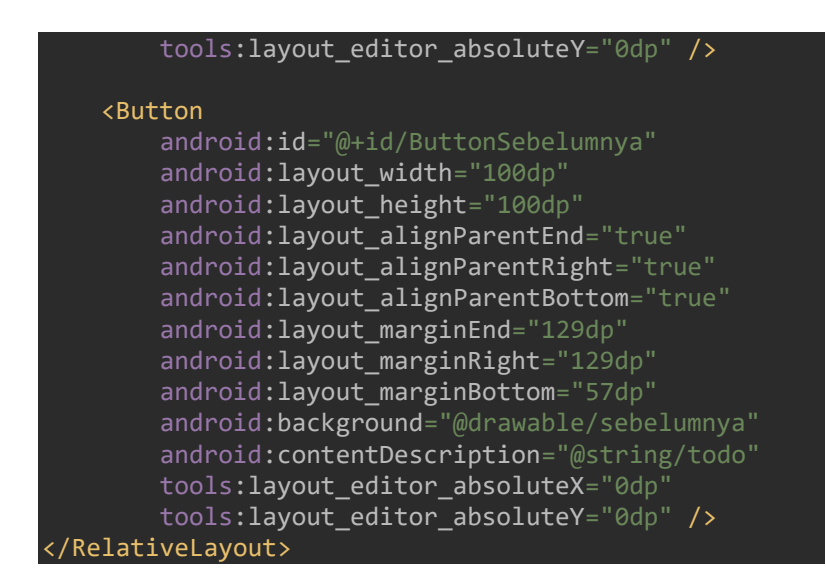

### Class Sejarah 2 Activity :

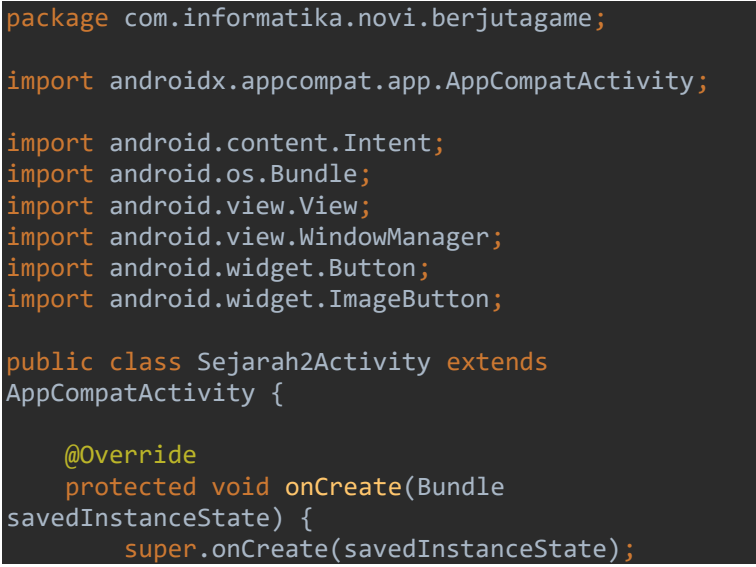

```
 setContentView(R.layout.activity_sejarah2);
getWindow().setFlags(WindowManager.LayoutParams.FLAG_
FULLSCREEN, 
WindowManager.LayoutParams.FLAG_FULLSCREEN);
         Button btn9 = (Button) 
findViewById(R.id.ButtonSetelahnya);
         btn9.setOnClickListener(new 
View.OnClickListener() {
             @Override
             public void onClick(View view) {
                 Intent intent8 = newIntent(Sejarah2Activity.this,Sejarah3Activity.class);
                  startActivity(intent8);
         });
        Button btn10 = (Button)findViewById(R.id.ButtonSebelumnya);
         btn10.setOnClickListener(new 
View.OnClickListener() {
             @Override
             public void onClick(View view) {
                 Intent \text{intent9} = \text{new}Intent(Sejarah2Activity.this,Sejarah1Activity.class);
                  startActivity(intent9);
         });
         Button btn11 = (Button) 
findViewById(R.id.ButtonTurnback);
         btn11.setOnClickListener(new 
View.OnClickListener() {
             @Override
              public void onClick(View view) {
                  Intent intent10 = new
```
Intent(Sejarah2Activity.this,PlayActivity.class);

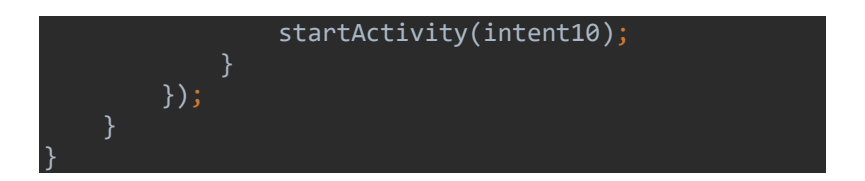

# Sejarah 3 Activity :

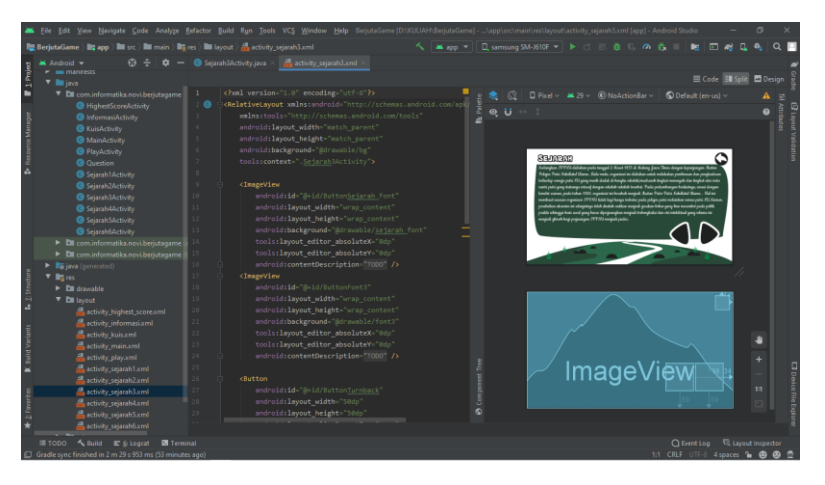

Layout Activity Sejarah 3 :

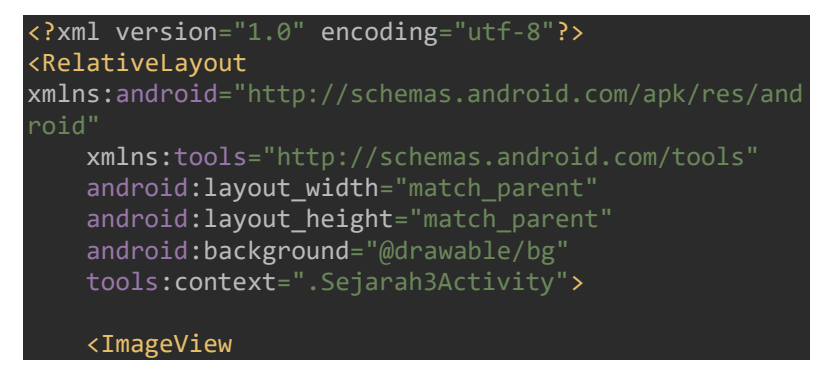

android: id="@+id/ButtonSejarah Font" android: lavout width="wrap\_content" android: layout height="wrap content" android:background="@drawable/sejarah\_font" tools: layout editor absoluteX="0dp" tools: layout editor absoluteY="0dp" android:contentDescription="@string/todo" />

#### <ImageView

 android:id="@+id/ButtonFont3" android: lavout width="wrap\_content" android: layout height="wrap content" android:background="@drawable/font3" tools: layout editor absoluteX="0dp" tools: layout editor absoluteY="0dp" android:contentDescription="@string/todo" />

#### <Button

 android:id="@+id/ButtonTurnback" android: layout width="50dp" android: layout height="50dp" android: layout alignParentTop="true" android:layout alignParentRight="true" android: lavout marginTop="12dp" android: layout marginRight="12dp" android:background="@drawable/turnback" android:contentDescription="@string/todo" tools: layout editor absoluteX="0dp" tools:layout\_editor\_absoluteY="0dp" />

#### <Button

 android:id="@+id/ButtonSetelahnya" android: layout width="100dp" android: layout height="100dp" android: layout alignParentEnd="true" android: layout alignParentRight="true" android: layout alignParentBottom="true" android: layout marginEnd="34dp" android: lavout marginRight="34dp"

```
android: layout marginBottom="59dp"
 android:background="@drawable/setelahnya"
 android:contentDescription="@string/todo"
tools: layout editor absoluteX="0dp"
tools: layout editor absoluteY="0dp" />
```
#### <Button

android: id="@+id/ButtonSebelumnya" android: layout width="100dp" android: lavout height="100dp" android: layout alignParentEnd="true" android: layout alignParentRight="true" android: layout alignParentBottom="true" android: layout marginEnd="138dp" android: lavout marginRight="138dp" android: layout marginBottom="59dp" android:background="@drawable/sebelumnya" android:contentDescription="@string/todo" tools: layout editor absoluteX="0dp" tools: layout editor absoluteY="0dp" />

</RelativeLayout>

Class Sejarah 3 Activity :

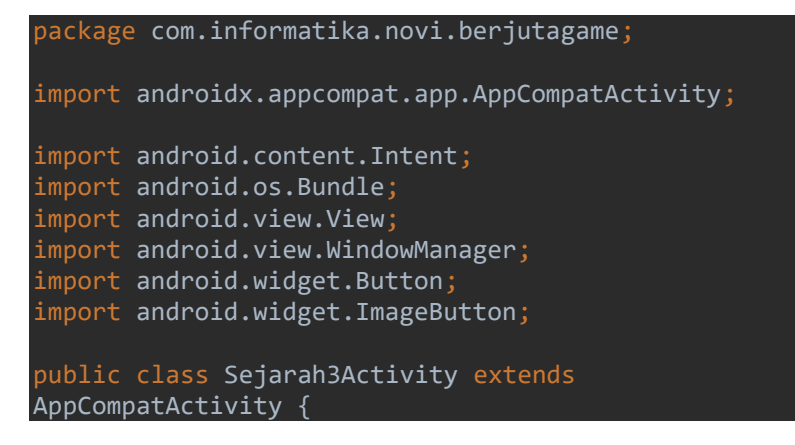

```
 @Override
     protected void onCreate(Bundle 
savedInstanceState) {
         super.onCreate(savedInstanceState);
         setContentView(R.layout.activity_sejarah3);
getWindow().setFlags(WindowManager.LayoutParams.FLAG_
FULLSCREEN, 
WindowManager.LayoutParams.FLAG_FULLSCREEN);
         Button btn12 = (Button) 
findViewById(R.id.ButtonSetelahnya);
         btn12.setOnClickListener(new 
View.OnClickListener() {
             @Override
              public void onClick(View view) {
                  Intent intent11 = new 
Intent(Sejarah3Activity.this,Sejarah4Activity.class);
                  startActivity(intent11);
         });
         Button btn13 = (Button) 
findViewById(R.id.ButtonSebelumnya);
         btn13.setOnClickListener(new 
View.OnClickListener() {
             @Override
             public void onClick(View view) {
                 Intent \text{intent12} = \text{new}Intent(Sejarah3Activity.this,Sejarah2Activity.class);
                  startActivity(intent12);
             }
         });
        Button btn14 = (Button)findViewById(R.id.ButtonTurnback);
         btn14.setOnClickListener(new
```
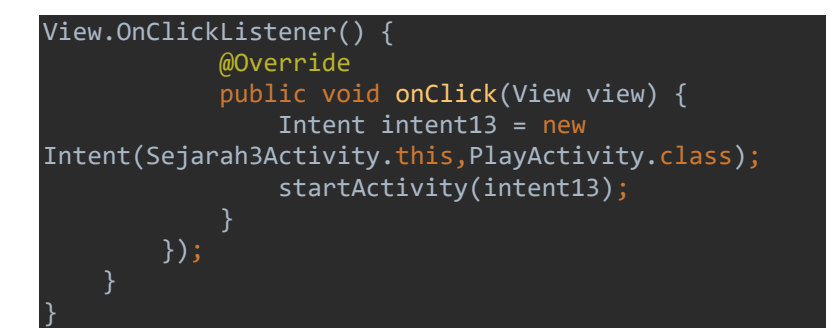

# Sejarah 4 Activity :

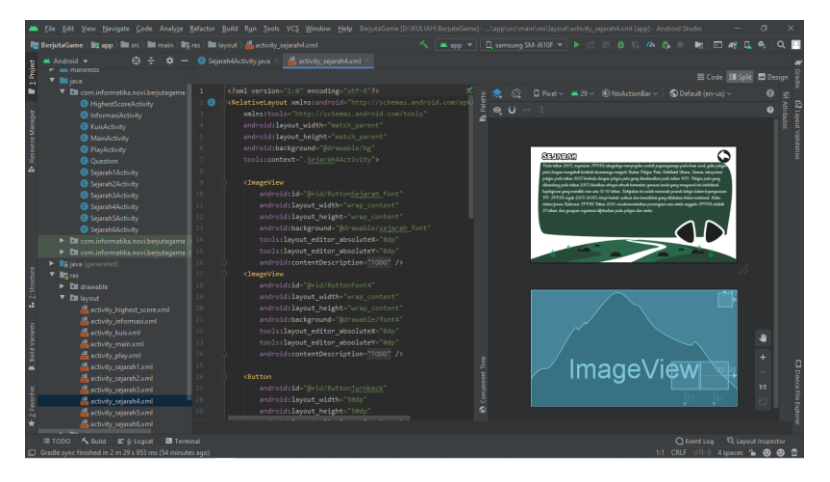

Layout Activity Sejarah 4 :

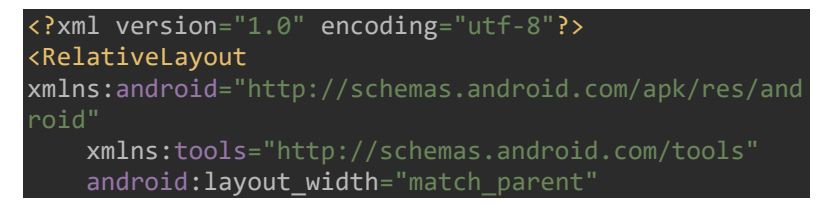

android: layout height="match parent" android:background="@drawable/bg" tools:context=".Sejarah4Activity">

#### <ImageView

android: id="@+id/ButtonSejarah\_Font" android: layout width="wrap\_content" android: layout height="wrap content" android:background="@drawable/sejarah\_font" tools: layout editor absoluteX="0dp" tools: layout editor absoluteY="0dp" android:contentDescription="@string/todo" />

#### <ImageView

 android:id="@+id/ButtonFont4" android: lavout width="wrap\_content" android: layout height="wrap\_content" android:background="@drawable/font4" tools: layout editor absoluteX="0dp" tools: layout editor absoluteY="0dp" android:contentDescription="@string/todo" />

#### <Button

android: id="@+id/ButtonTurnback" android: layout width="50dp" android: layout height="50dp" android: layout alignParentTop="true" android: layout alignParentEnd="true" android: layout alignParentRight="true" android: layout marginTop="10dp" android: layout marginEnd="17dp" android: lavout marginRight="17dp" android:background="@drawable/turnback" android:contentDescription="@string/todo" tools: layout editor absoluteX="0dp" tools: layout editor absoluteY="0dp" />

#### <Button

android:id="@+id/ButtonSetelahnya"

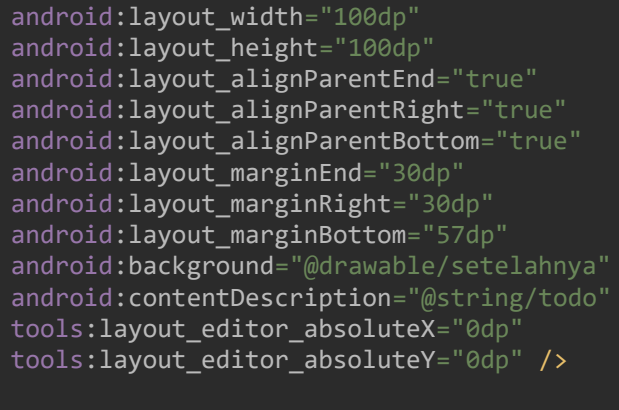

<Button

 android:id="@+id/ButtonSebelumnya" android: layout\_width="100dp" android: layout height="100dp" android: layout alignParentEnd="true" android: layout alignParentRight="true" android: layout alignParentBottom="true" android: layout marginEnd="133dp" android: layout marginRight="133dp" android: lavout marginBottom="57dp" android:background="@drawable/sebelumnya" android:contentDescription="@string/todo" tools: layout editor absoluteX="0dp" tools: layout editor absoluteY="0dp" />

</RelativeLayout>

Class Sejarah 4 Activity :

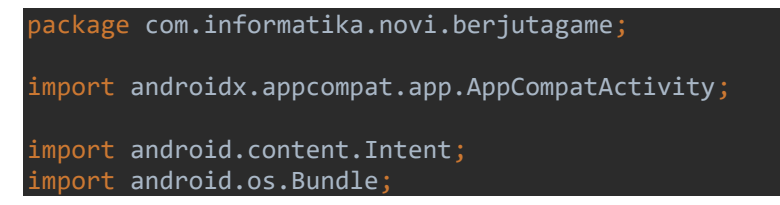

```
import android.view.View;
import android.view.WindowManager;
import android.widget.Button;
import android.widget.ImageButton;
public class Sejarah4Activity extends 
AppCompatActivity {
     @Override
     protected void onCreate(Bundle 
savedInstanceState) {
         super.onCreate(savedInstanceState);
         setContentView(R.layout.activity_sejarah4);
getWindow().setFlags(WindowManager.LayoutParams.FLAG_
FULLSCREEN, 
WindowManager.LayoutParams.FLAG_FULLSCREEN);
         Button btn15 = (Button) 
findViewById(R.id.ButtonSetelahnya);
         btn15.setOnClickListener(new 
View.OnClickListener() {
             @Override
             public void onClick(View view) {
                  Intent intent14 = new 
Intent(Sejarah4Activity.this,Sejarah5Activity.class);
                  startActivity(intent14);
         });
         Button btn16= (Button) 
findViewById(R.id.ButtonSebelumnya);
         btn16.setOnClickListener(new 
View.OnClickListener() {
             @Override
             public void onClick(View view) {
                  Intent intent15 = new 
Intent(Sejarah4Activity.this,Sejarah3Activity.class);
```
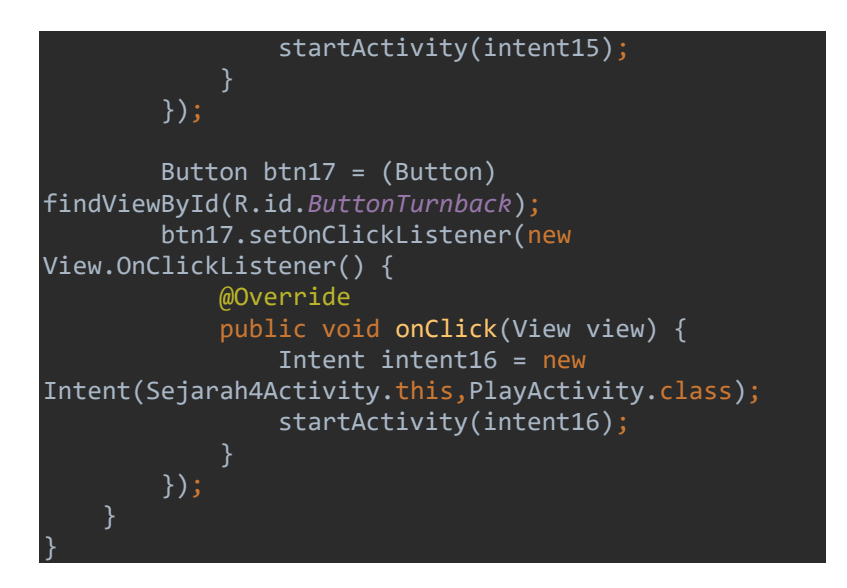

# Sejarah 5 Activity :

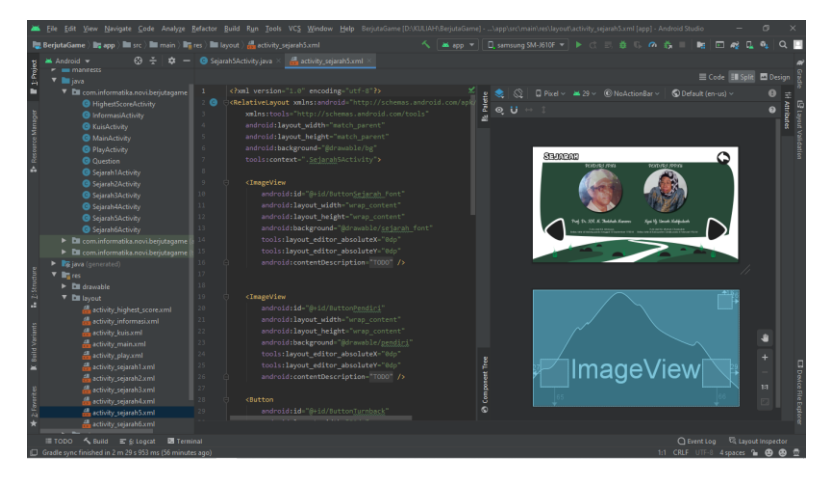

Layout Activity Sejarah 5 :

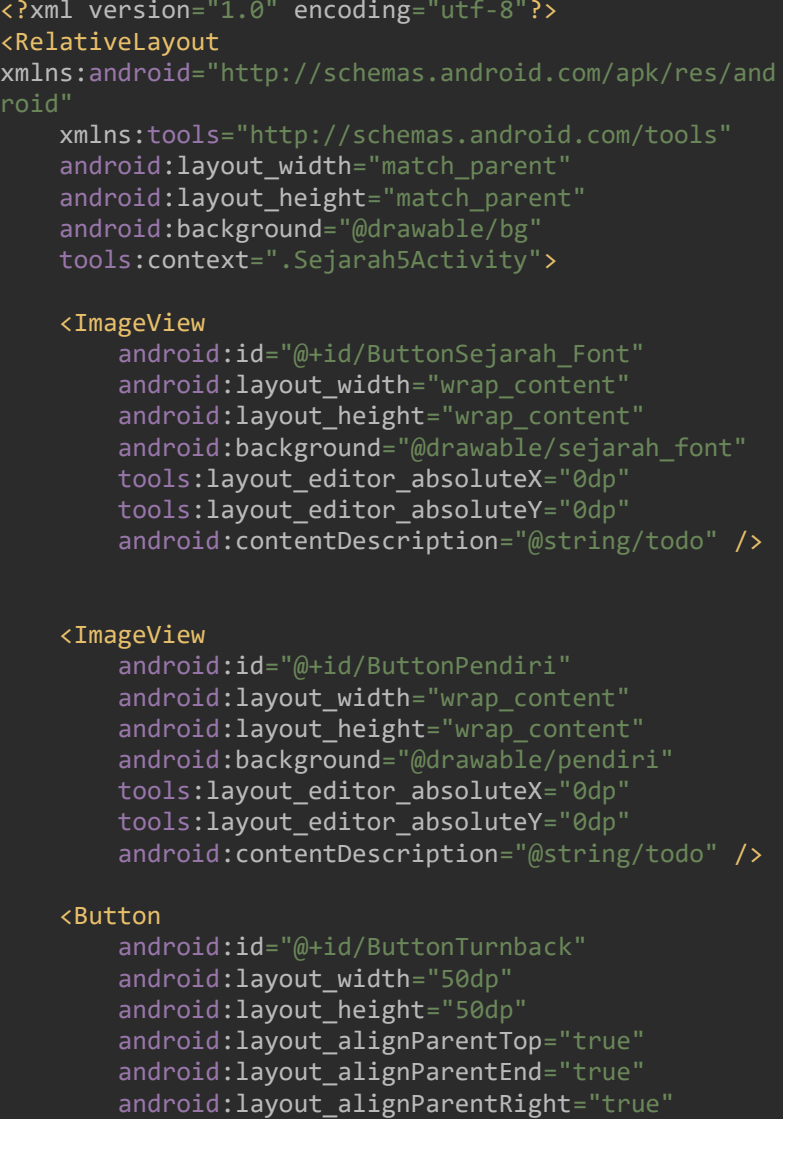

android: layout marginTop="16dp" android: lavout marginEnd="26dp" android: layout marginRight="26dp" android:background="@drawable/turnback" android:contentDescription="@string/todo" tools: layout editor absoluteX="0dp" tools:layout\_editor\_absoluteY="0dp" />

#### <Button

 android:id="@+id/ButtonSetelahnya" android: layout width="100dp" android: layout height="100dp" android: layout alignParentEnd="true" android: layout alignParentRight="true" android: layout alignParentBottom="true" android: layout marginEnd="29dp" android: layout marginRight="29dp" android: layout marginBottom="66dp" android:background="@drawable/setelahnya" android:contentDescription="@string/todo" tools: layout editor absoluteX="0dp" tools: layout editor absoluteY="0dp" />

#### <Button

 android:id="@+id/ButtonSebelumnya" android: layout width="100dp" android: layout height="100dp" android:layout\_alignParentStart="true" android: layout alignParentLeft="true" android: layout alignParentBottom="true" android: lavout marginStart="27dp" android: layout marginLeft="27dp" android: layout marginBottom="65dp" android:background="@drawable/sebelumnya" android:contentDescription="@string/todo" tools: layout editor absoluteX="0dp" tools:layout\_editor\_absoluteY="0dp" />

### </RelativeLayout>

Class Sejarah 5 Activity :

```
package com.informatika.novi.berjutagame;
import androidx.appcompat.app.AppCompatActivity;
import android.content.Intent;
import android.os.Bundle;
import android.view.View;
import android.view.WindowManager;
import android.widget.Button;
import android.widget.ImageButton;
public class Sejarah5Activity extends 
AppCompatActivity {
     @Override
     protected void onCreate(Bundle 
savedInstanceState) {
         super.onCreate(savedInstanceState);
         setContentView(R.layout.activity_sejarah5);
getWindow().setFlags(WindowManager.LayoutParams.FLAG_
FULLSCREEN, 
WindowManager.LayoutParams.FLAG_FULLSCREEN);
         Button btn18 = (Button) 
findViewById(R.id.ButtonSetelahnya);
         btn18.setOnClickListener(new 
View.OnClickListener() {
             @Override
             public void onClick(View view) {
                 Intent intent17 = new 
Intent(Sejarah5Activity.this,Sejarah6Activity.class);
                 startActivity(intent17);
```

```
 });
         Button btn19 = (Button) 
findViewById(R.id.ButtonSebelumnya);
         btn19.setOnClickListener(new 
View.OnClickListener() {
             @Override
             public void onClick(View view) {
                 Intent intent18 = new 
Intent(Sejarah5Activity.this,Sejarah4Activity.class);
                 startActivity(intent18);
             }
         });
         Button btn20 = (Button) 
findViewById(R.id.ButtonTurnback);
         btn20.setOnClickListener(new 
View.OnClickListener() {
             @Override
             public void onClick(View view) {
                 Intent intent19 = new 
Intent(Sejarah5Activity.this,PlayActivity.class);
                 startActivity(intent19);
 });
}
```
# Sejarah 6 Activity :

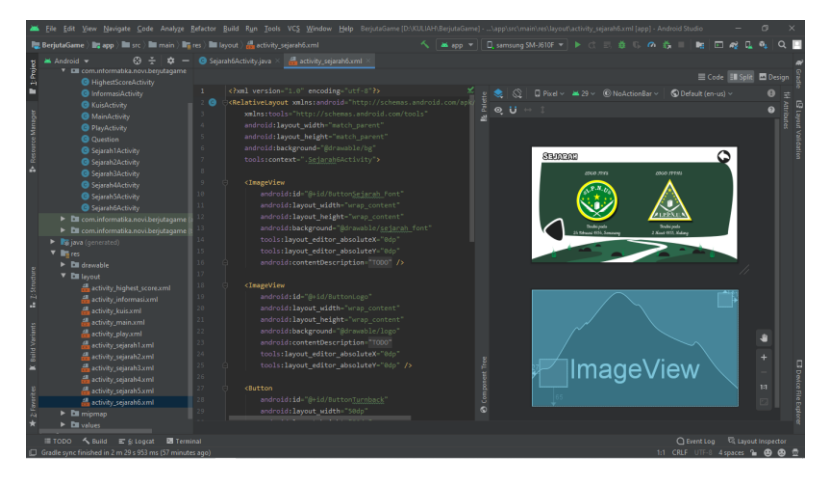

# Layout Activity Sejarah 6 :

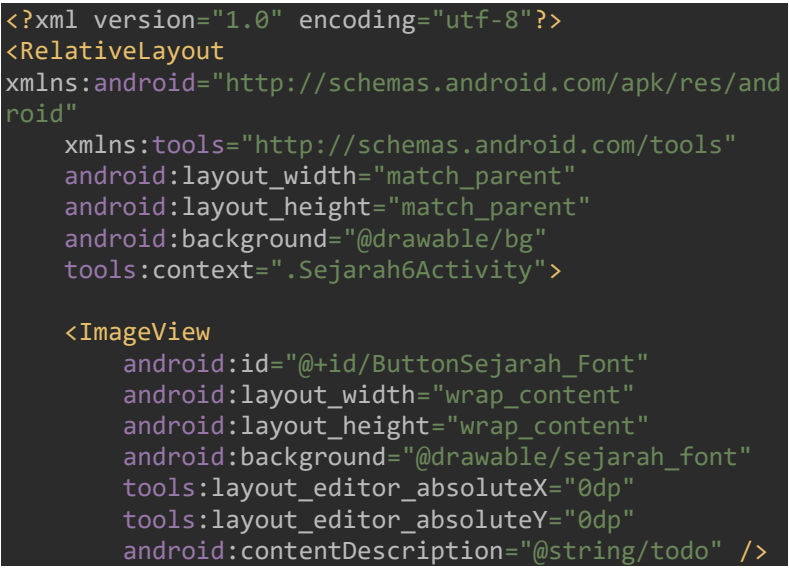

#### <ImageView

 android:id="@+id/ButtonLogo" android: lavout width="wrap\_content" android: layout height="wrap content" android:background="@drawable/logo" android:contentDescription="@string/todo" tools: layout editor absoluteX="0dp" tools:layout\_editor\_absoluteY="0dp" />

#### <Button

 android:id="@+id/ButtonTurnback" android: layout width="50dp" android: lavout height="50dp" android: lavout alignParentTop="true" android: layout alignParentEnd="true" android:layout\_alignParentRight="true" android: layout marginTop="11dp" android: layout marginEnd="21dp" android: layout marginRight="21dp" android: background="@drawable/turnback" android:contentDescription="@string/todo" tools: layout editor absoluteX="0dp" tools: layout editor absoluteY="0dp" />

#### <Button

 android:id="@+id/ButtonSebelumnya" android: layout width="100dp" android: layout height="100dp" android: layout alignParentStart="true" android: lavout alignParentLeft="true" android: layout alignParentBottom="true" android: layout marginStart="27dp" android: layout marginLeft="27dp" android: layout marginBottom="65dp" android:background="@drawable/sebelumnya" android:contentDescription="@string/todo" tools: layout editor absoluteX="0dp"

tools: layout editor absoluteY="0dp" />

#### </RelativeLayout>

## Class Sejarah 6 Activity :

```
package com.informatika.novi.berjutagame;
import androidx.appcompat.app.AppCompatActivity;
import android.content.Intent;
import android.os.Bundle;
import android.view.View;
import android.view.WindowManager;
import android.widget.Button;
public class Sejarah6Activity extends 
AppCompatActivity {
     @Override
     protected void onCreate(Bundle 
savedInstanceState) {
         super.onCreate(savedInstanceState);
         setContentView(R.layout.activity_sejarah6);
getWindow().setFlags(WindowManager.LayoutParams.FLAG_
FULLSCREEN, 
WindowManager.LayoutParams.FLAG_FULLSCREEN);
         Button btn21 = (Button) 
findViewById(R.id.ButtonSebelumnya);
         btn21.setOnClickListener(new 
View.OnClickListener() {
             @Override
             public void onClick(View view) {
                 Intent intent20 = new
```
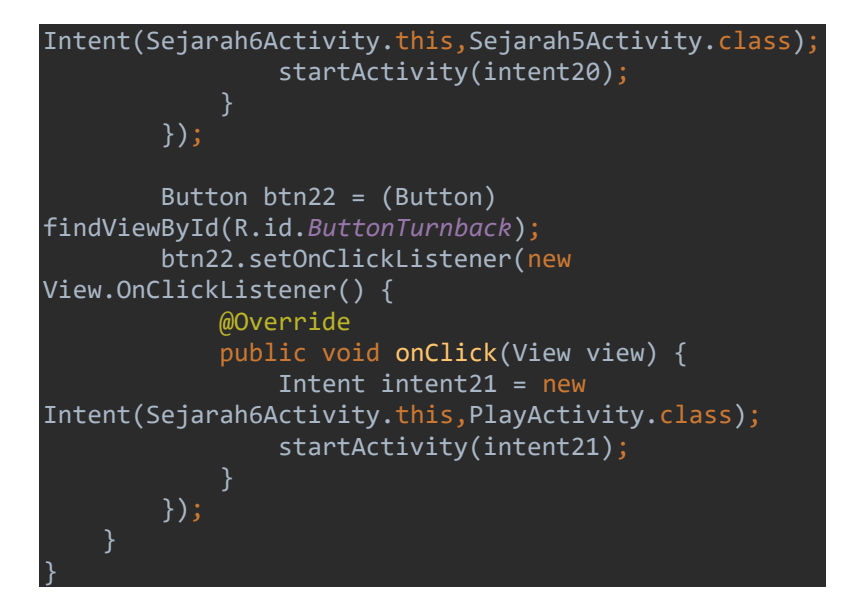